Fecha:23/06/14 Rev.:1.0

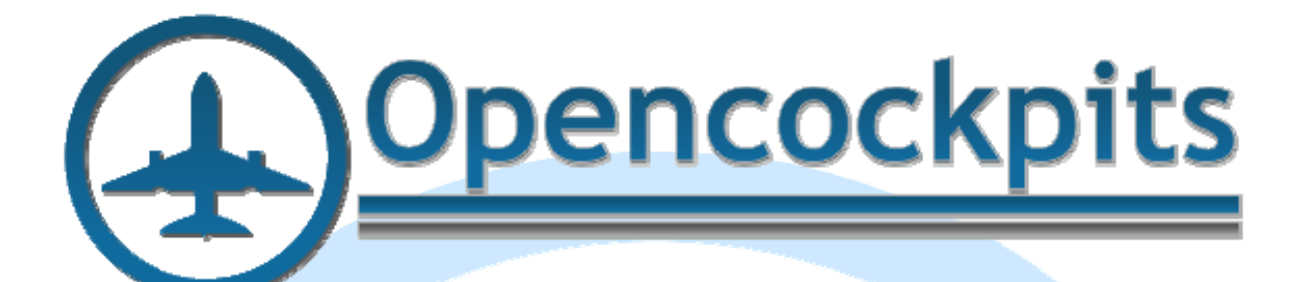

wx

WX **TES** 

GAIN

**OTUA** 

# **Manual RADAR B737 Panel IDC.**

## Índice:

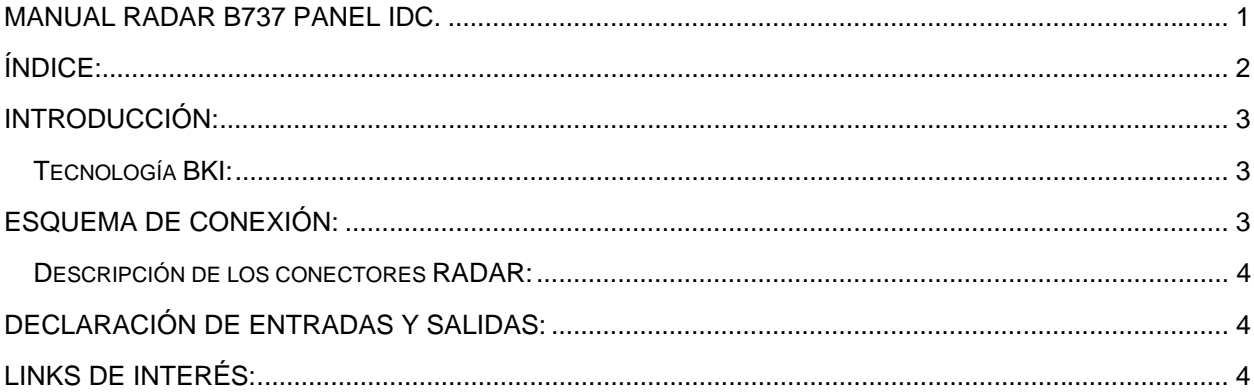

### **Introducción:**

Panel RADAR de B737 con conexión IDC con acabado pintado y grabado profesional retroiluminado con tecnología BKI.

Este panel está diseñado tanto para conexión directa a una tarjeta de entradas y salidas como a la PCB Pedestal.

El panel tiene todos sus elementos operativos:

- Rotativos de modo.
- Potenciómetros.
- Retroiluminación.

#### *Tecnología BKI:*

La tecnología BKI es similar a la original empleada en los paneles originales de Boeing, se trata de incrustar la retroiluminación dentro de los paneles, con un aumento de la calidad de la retroiluminación y una bajada importante del consumo de energía así como para evitar contaminación lumínica alrededor de los paneles.

### **Esquema de conexión:**

El conector del panel RADAR B737 IDC se puede conectar a cualquier tarjeta de entradas y salidas y a la Tarjeta Pedestal mediante conector IDC de 10 contactos:

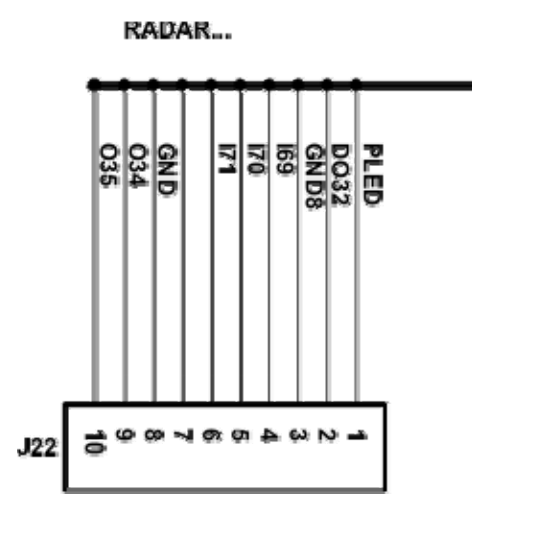

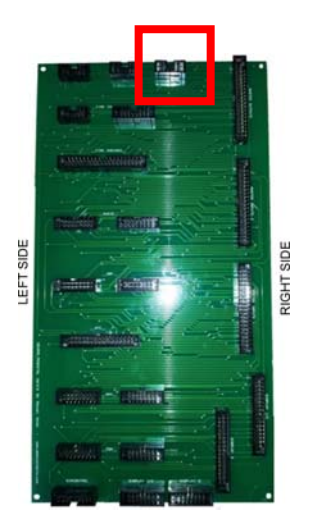

Los nombres de los conectores en el panel y en la PCB Pedestal son los siguientes:

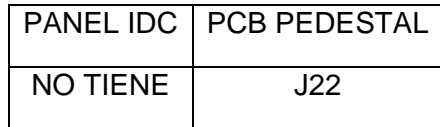

#### *Descripción de los conectores RADAR:*

El Radar va conectado a la PCB Pedestal de la Master nº1 (PCB Pedestal lado capitán).

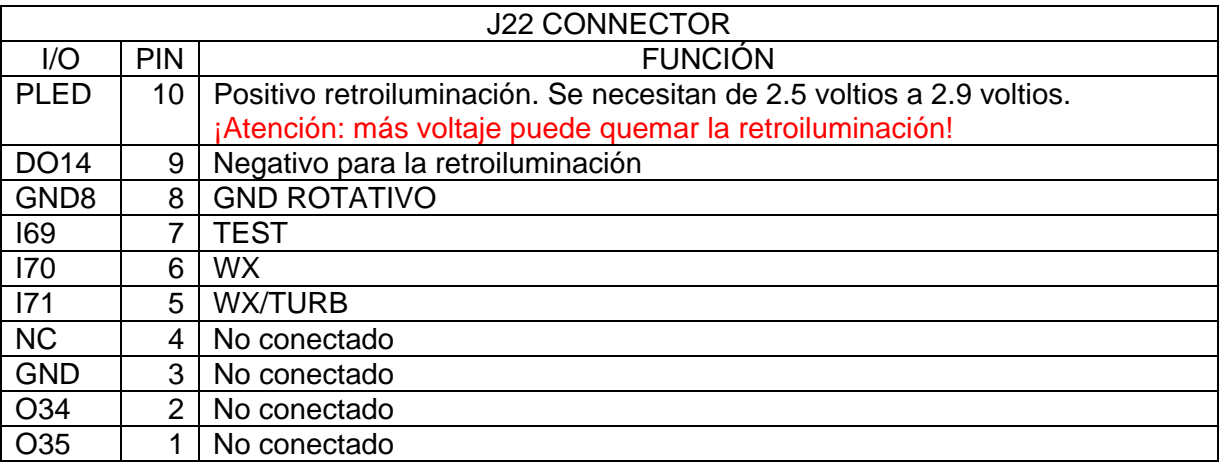

La tarjeta USBDimcontrol está recomendada. También se recomienda usar alimentación de 3 voltios para la retroiluminación.

#### **Declaración de entradas y salidas:**

Para declarar las variables de entradas y salidas se deberá usar el formato siguiente (el listado pertenece a la definición del pedestal de Opencockpits basado en las tarjetas Pedestal).

// RADAR Var 572, name R\_RADTST, Link IOCARD\_SW, DEVICE 20, Input 69 // RADAR WX-TEST ROTARY SWITCH Var 574, name R\_RADMAP, Link IOCARD\_SW, DEVICE 20, Input 70 // RADAR WX-TURB-MAP ROTARY SWITCH

#### // ANALOG Var 578, name A\_RADGAIN, Link IOCARD\_ANALOGIC, DEVICE 20, Input 2, PosL 0, PosC 127, PosR 255 // RADAR GAIN POTENTIOMETER Var 580, name A\_RADTILT, Link IOCARD\_ANALOGIC, DEVICE 20, Input 3, PosL 0, PosC 127, PosR 255 // RADAR TILT POTENTIOMETER

Con esto damos fin a este manual, os invitamos a leer los manuales de los demás elementos de Opencockpits y del software SIOC y os damos las gracias por confiar en nosotros.

### **Links de interés:**

Zona de soporte para clientes:

http://www.opencockpits.com/catalog/info/